Version en ligne **OFFERTE !** pendant 1 an

# **MongoDB**

**+ QUIZ**

# Comprendre et optimiser l'exploitation de vos données

(avec exercices et corrigés)

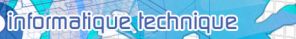

**Sébastien FERRANDEZ**

(en i

# Table des matières  $\frac{1}{\sqrt{1-\frac{1}{\sqrt{1-\frac{1$

#### **Avant-propos**

#### **Chapitre 1 Introduction**

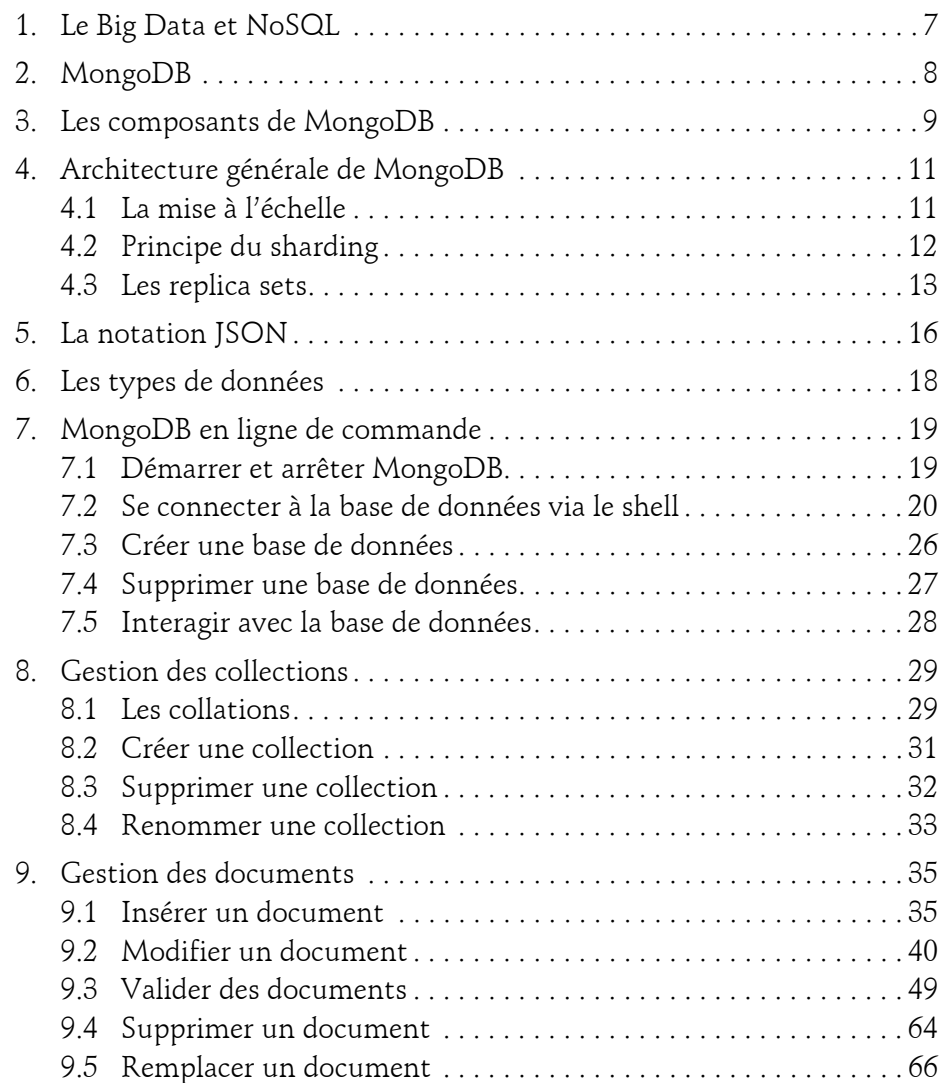

Comprendre et optimiser l'exploitation de vos données

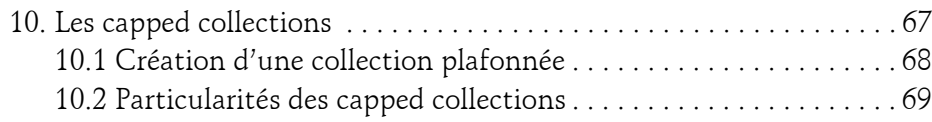

#### **Chapitre 2 Effectuer des requêtes dans MongoDB**

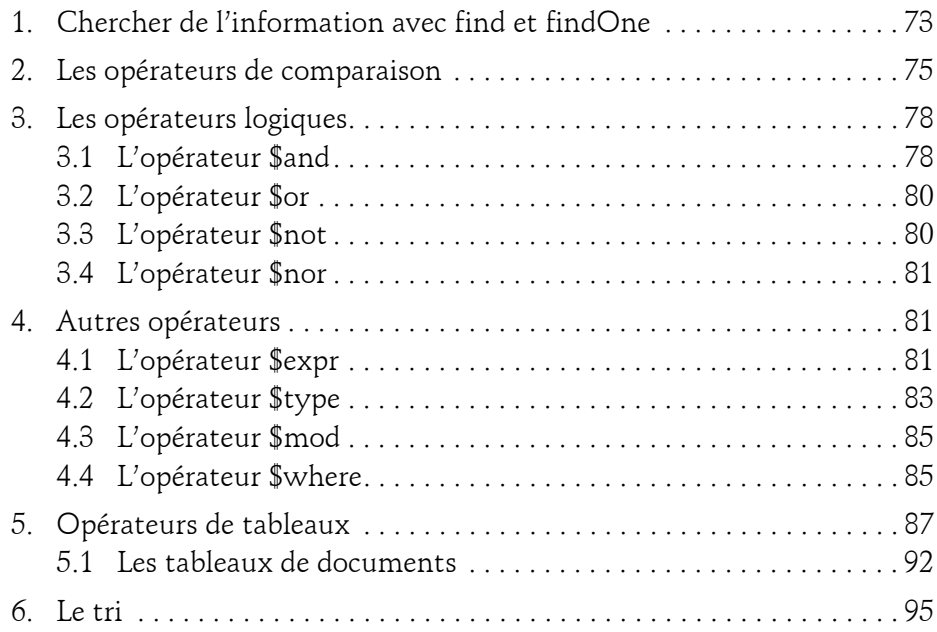

#### **Chapitre 3 L'indexation avec MongoDB**

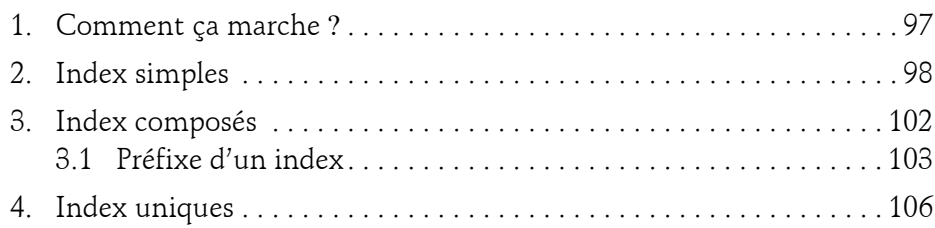

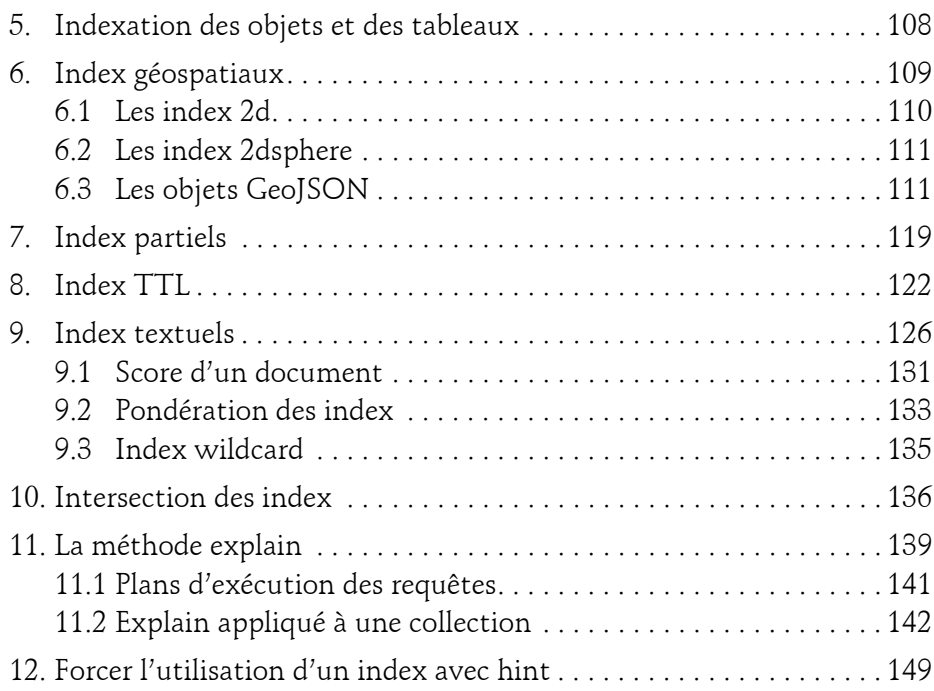

#### **Chapitre 4 Les requêtes géospatiales**

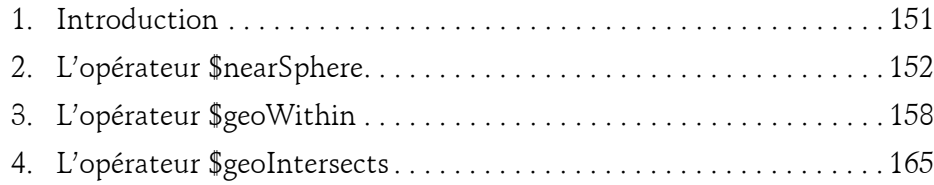

#### **Chapitre 5**

#### **Le framework d'agrégation**

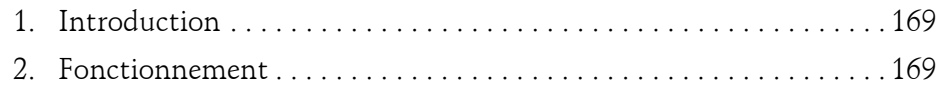

Comprendre et optimiser l'exploitation de vos données

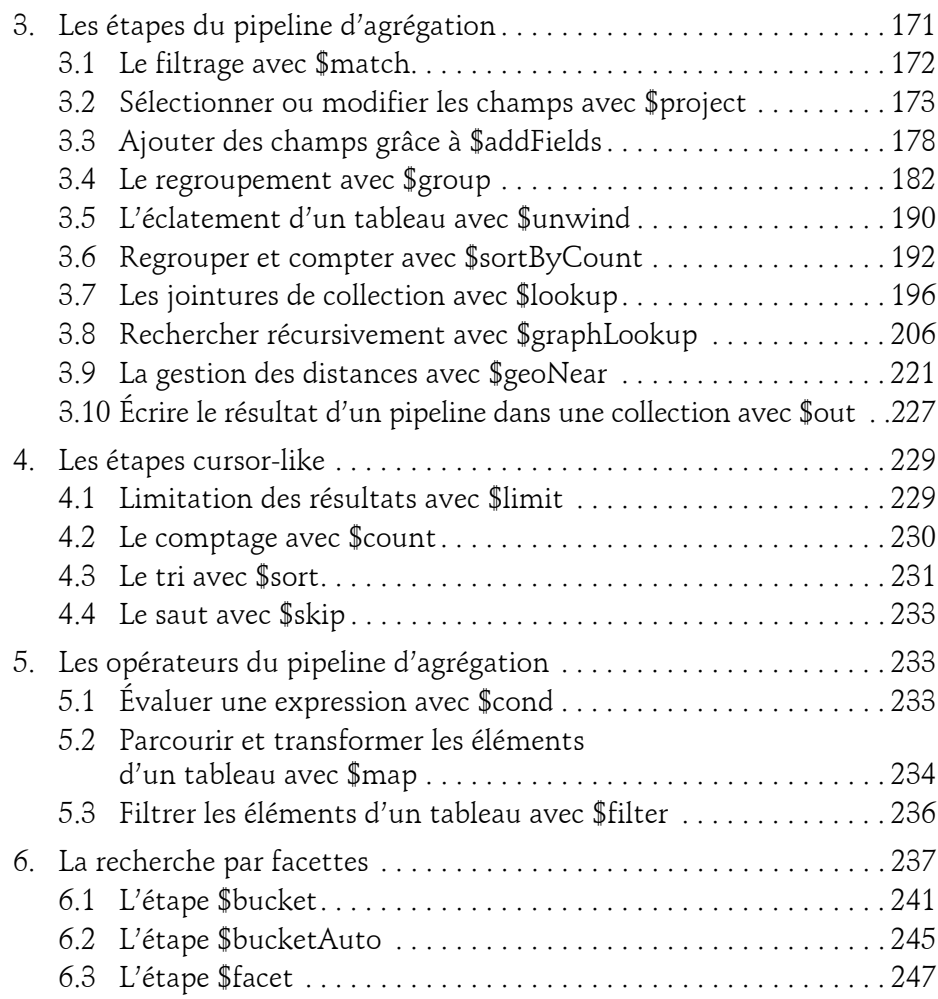

#### **Chapitre 6 Les vues**

4

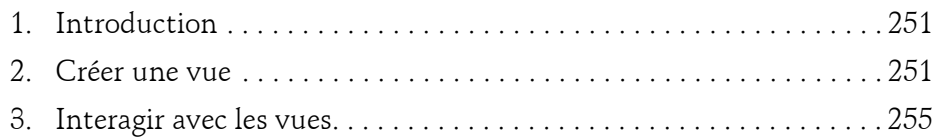

#### **Chapitre 7 Les transactions multidocuments**

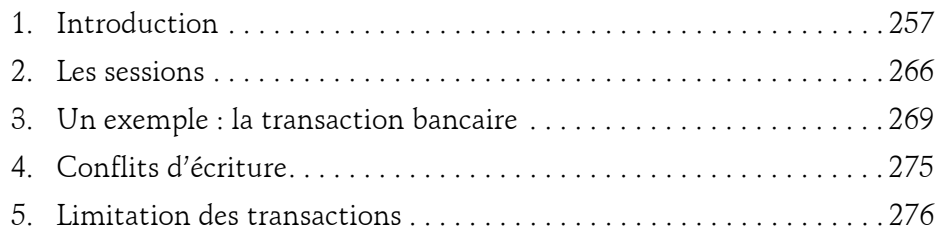

#### **Chapitre 8 Gérer des fichiers binaires avec GridFS**

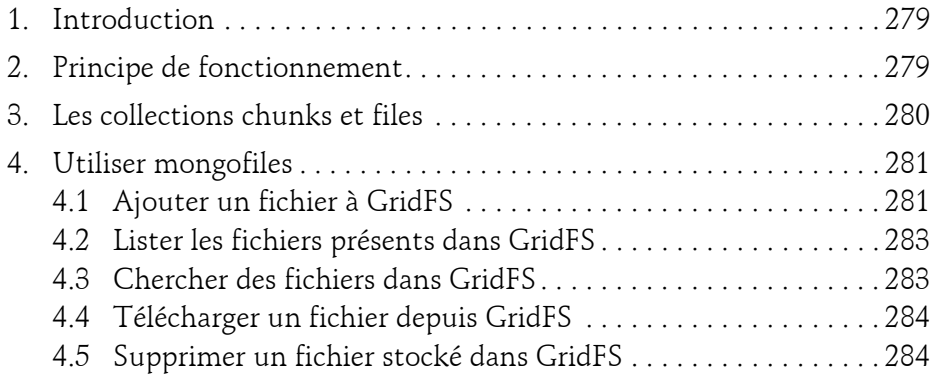

#### **Chapitre 9**

#### **Importer, exporter et restaurer des données**

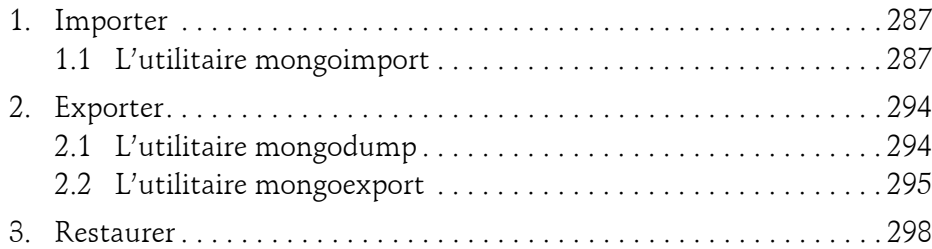

Comprendre et optimiser l'exploitation de vos données

#### **Chapitre 10 Exercices**

6

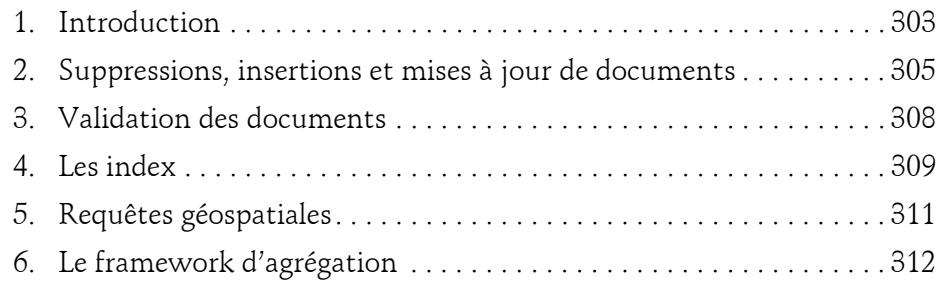

#### **Chapitre 11 Corrigés des exercices**

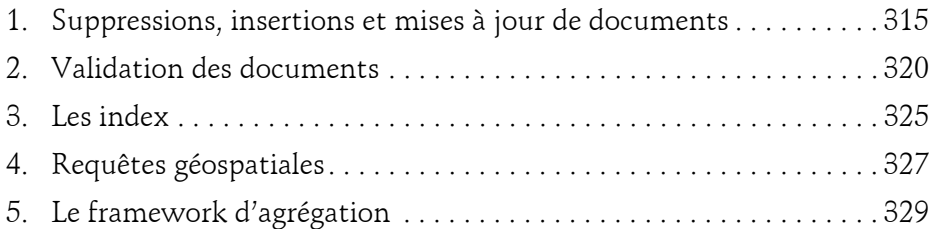

#### **Annexe**

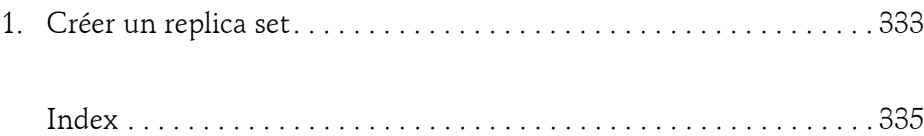

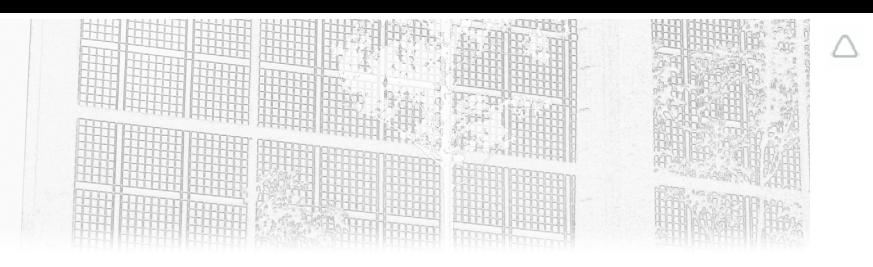

### **Chapitre 3 L'indexation avec MongoDB**

#### **1. Comment ça marche ?**

Dans la terminologie des bases de données, relationnelles ou non, un index est en tous points semblable à celui que l'on trouve à la fin de n'importe quel livre : on y regroupe les termes importants qui figurent dans l'ouvrage avec, en face de ceux-ci, les numéros des pages dans lesquelles ils se trouvent. Ceci nous évite tout simplement d'avoir à relire la totalité du livre lorsque nous cherchons un simple terme.

Par analogie, un index posé sur le champ ou le sous-champ d'une collection nous évite d'avoir à parcourir toute notre collection pour retrouver les valeurs de ce champ (ou sous-champ) correspondant à notre requête et participe ainsi à garder le temps d'exécution de nos requêtes le plus petit possible.

Les index ont des avantages et des inconvénients : ils améliorent considérablement les temps d'exécution des requêtes en lecture, mais ils ralentissent les opérations d'écriture telles que les insertions, les suppressions ou les mises à jour, qui nécessitent leur reconstruction. Cependant, les ralentissements observés sont généralement négligeables par rapport à la réduction du temps d'exécution qu'ils engendrent.

Comprendre et optimiser l'exploitation de vos données

Pour savoir quels champs d'une collection ont besoin d'être indexés, il faut avoir une idée des requêtes sur celle-ci et de leur fréquence. Des champs qui sont souvent ciblés par des requêtes devront être indexés en priorité. Un site web qui propose un moteur de recherche de produits sous la forme d'une zone de saisie de texte devra avoir une collection produits dans laquelle le nom des produits ou encore la catégorie à laquelle ils appartiennent sont indexés, car les utilisateurs y entrent majoritairement des noms de produit (« iPhone 10 ») ou bien des noms de catégories (« cafetières italiennes »).

La nature de notre applicatif va directement impacter notre logique d'indexation : est-elle plutôt orientée écriture (*write-heavy*) ? Plutôt lecture (*read-heavy*) ? Un site web marchand n'est-il pas à la croisée des chemins ? En effet, on y fait de nombreuses lectures (recherches de produits, campagnes d'emailing promotionnel depuis la base clients, API mises à disposition de partenaires), mais aussi des écritures (paniers, commandes, approvisionnement de notre catalogue de produits, mises à jour quotidiennes des prix en fonctions de critères fournisseurs), dès lors vous comprenez bien qu'on ne peut pas décider d'une stratégie d'indexation sur un coin de table.

#### **2.Index simples**

Lorsqu'une collection est créée, MongoDB génère automatiquement un index sur le champ id. Cet index ne peut aucunement être supprimé, car il garantit l'unicité même de cet identifiant. Pour créer vous-même un index, il vous faut utiliser la fonction createIndex dont voici la syntaxe :

```
db.collection.createIndex(< champ et type >, < options >)
```
Laissez-moi vous présenter la nouvelle version de notre collection personnes :

```
db.personnes.drop();
db.personnes.insert(
{"nom": "Durand", "prenom": "René", "interets": ["jardinage",
"bricolage"], "age": 77},
{"nom": "Durand", "prenom": "Gisèle", "interets": ["bridge", 
"cuisine"], "age": 75},
{"nom": "Dupont", "prenom": "Gaston", "interets": ["jardinage", 
"pétanque"], "age": 79},
```
98

#### **L'indexation avec MongoDB**

Chapitre 3

```
{"nom": "Dupont", "prenom": "Catherine", "interets": ["cuisine"], "age": 66},
{"nom": "Duport", "prenom": "Eric", "interets": ["cuisine", 
"pétanque"], "age": 57},
{"nom": "Duport", "prenom": "Arlette","interets": ["jardinage"], "age": 80},
{"nom": "Lejeune", "prenom": "Jean","interets": ["jardinage"], "age": 75},
{"nom": "Lejeune", "prenom": "Mariette","interets": ["jardinage", "bridge"], 
"age": 66}
]
)
```
Créons sans plus tarder un premier index sur le champ age des documents de la collection. Lorsque l'on crée un index, il est obligatoire de mentionner l'ordre d'apparition des valeurs de ce champ dans l'index : cet ordre est croissant ou décroissant (respectivement 1 et -1, exactement comme pour sort()). Nous avons décidé que notre index sur le champ age contiendra les valeurs prises par age, triées par ordre décroissant :

```
db.personnes.createIndex({"age": -1})
```
Le *shell* nous répond de la façon suivante :

```
{
   "createdCollectionAutomatically" : false,
   "numIndexesBefore" : 1,
   "numIndexesAfter" : 2,
  "\circ k" : 1}
```
Nous pouvons constater qu'avant la création de notre index, il en existait déjà un ainsi que le montre la valeur contenue dans la clé numIndexesBefore ; il s'agit, vous l'avez deviné, de l'index par défaut évoqué précédemment et qui s'applique sur le champ \_id de toute collection.

Pour valider que la création de cet index est conforme aux attentes, nous pouvons également utiliser la fonction getIndexes en l'appliquant à notre collection :

```
db.personnes.getIndexes()
```
## 100

Comprendre et optimiser l'exploitation de vos données **MongoDB**

Celle-ci nous affiche bien un tableau contenant deux documents avec les détails de nos index :

```
[
  {
    "v" : 2,"key" : { "_id" : 1
     },
     "name" : "_id_",
     "ns" : "test.personnes"
   },
  {
    "v" :: 2, "key" : {
       "age" : -1
     },
    "name" : "age -1",
     "ns" : "test.personnes"
  }
]
```
Vous voyez s'afficher le champ sur lequel est posé l'index, l'ordre d'indexation (croissant ou décroissant) ainsi que le nom donné à notre index par Mongo-DB. Par défaut, notre index porte le nom du champ ciblé auquel est concaténé un caractère souligné suivi de l'ordre, ce qui nous donne ici age -1. Ce n'est ni très esthétique ni très parlant, voilà pourquoi nous allons le nommer de façon différente.

Pour réaliser cette opération de renommage d'index, nous allons commencer par supprimer l'index existant avant d'en recréer un avec un nouveau nom : idx age. La suppression d'un index s'effectue avec la commande dropIndex à laquelle nous passerons l'ancien nom de l'index.

Le nom de notre nouvel index sera quant à lui spécifié dans le document qui contient les paramètres de l'index, en face de la clé name. Pour conclure, nous listerons les index de notre collection pour vérifier la bonne création de cet index portant le nouveau nom.

```
db.personnes.dropIndex("age_-1");
db.personnes.createIndex({"age": -1}, {"name": "idx_age"});
db.personnes.getIndexes()
[
```
#### **L'indexation avec MongoDB\_**

Chapitre 3

```
\{"v" :: 2, "key" : {
            "_id" : 1
 \qquad \qquad"name" : " id ",
        "ns" : "test.personnes"
  },
 \{"v" :: 2, "key" : {
             "age" : -1
 \qquad \qquad"name" : "idx age",
        "ns" : "test.personnes"
  }
]
```
Notre collection exemple est d'une taille plus que modeste et nous sommes seuls à l'utiliser, aussi nous pouvons nous permettre de reconstruire l'index en le supprimant. Vous pouvez imaginer sans peine que l'impact serait tout autre sur une collection comptant plusieurs centaines de milliers (voire millions !) de documents qui est utilisée par tout le personnel d'une grande entreprise. Il conviendrait alors d'exécuter ces différentes procédures dans une fenêtre de temps propice à la maintenance (en pleine nuit par exemple) et en utilisant l'option background pour signifier que cette tâche est une tâche de fond, de moindre priorité.

Par exemple, pour créer un index classé par ordre croissant sur le champ prenom en tâche de fond, vous écrirez :

```
db.personnes.createIndex( { "prenom": 1 }, { "background": true})
```
Lors de la création d'un index comme lors de la création d'une collection ou d'une vue (que nous verrons plus tard), il est possible de préciser une collation, mais attention, cette fonctionnalité n'est disponible que depuis la version 3.4 de MongoDB. Si nous reprenons l'index précédent en lui ajoutant les options relatives à la nature de la collation, nous obtenons :

```
db.personnes.createIndex(
   { "prenom": 1 }, 
   { "background": true},
  {
```
Comprendre et optimiser l'exploitation de vos données

```
 "collation": { 
       "locale": "fr"
  }
 }
)
```
Lorsqu'un index simple est créé avec une collation, seules les requêtes qui précisent cette même collation pourront s'appuyer dessus, autrement une opération de *collection scan* sera effectuée, car elles utilisent la comparaison binaire par défaut. Prenons ce dernier index que nous venons de créer. La requête suivante l'utilisera :

```
db.personnes.find({"prenom": "Sébastien"}).collation({locale: 
"fr"})
```
Tandis que la suivante ne pourra pas s'appuyer dessus :

```
db.personnes.find({"prenom": "Sébastien"})
```
#### **3.Index composés**

Un index peut porter sur plus d'un champ : c'est ce que l'on appelle un index composé (*compound index*). Dans ce type d'index, l'ordre dans lequel les champs sont énumérés a son importance. Supprimons notre index idx\_age et créons un index composé nommé idx\_nom\_age qui portera sur le nom puis sur l'âge des personnes :

```
db.personnes.createIndex({"age": 1, "nom": 1}, {"name": 
"idx_nom_age"})
```
L'index sera ordonné d'abord par valeurs croissantes d'âge et par ordre alphabétique de nom ensuite, au sein de chacune des différentes valeurs d'âge.

Lorsqu'un index composé dont le préfixe n'est pas une chaîne de caractères, un tableau ou un sous-document est utilisé avec une collation, une requête n'utilisant pas la bonne collation pour le champ texte indexé peut toutefois s'appuyer sur le préfixe de l'index.